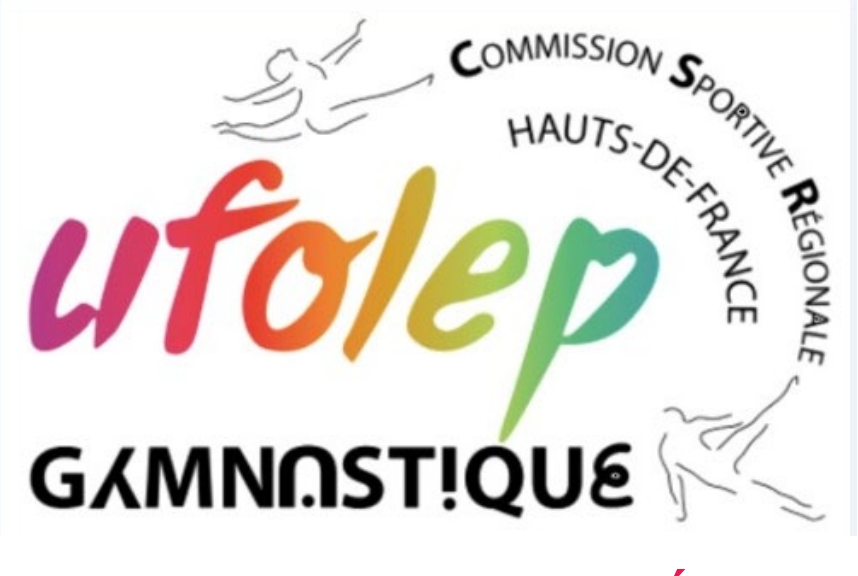

# **Musiques de SOL sur CLÉ USB DECISION**

Merci à toutes et à tous pour avoir réalisé le test du passage sur support clé USB. Qui a montré le grand succès de l'utilisation de ce support.

## **La CSR vous informe donc, que le support USB devient le seul support de musique (1 clé par équipe), pour les compétitions.**

# **Rappel de Quelques règles…**

L'utilisation des clés USB semble dégager deux problèmes principaux :

- Le risque de voir se propager un virus depuis la clé d'un entraîneur vers le PC qui sert de sono pour toute la compétition.
- Le manque de rigueur de la part des entraîneurs qui auraient sur leur clé un ensemble d'éléments non utiles à la compétition (dossiers, photos, vidéos, fichiers divers, etc.)

La clé pour être recevable (ainsi que ses fichiers) devra absolument respecter les règles suivantes :

- seuls les fichiers musicaux de l'équipe devront être présents sur la clé,
- les fichiers devront être au **format mp3**, **Impérativement**
- les fichiers devront obligatoirement être **numérotés dans l'ordre de passage**,
- les fichiers devront être **nommés dans l'ordre** :
	- o ordre de passe,
	- o le niveau et la catégorie,
	- $\circ$  le club.
	- o le nom et le prénom de la gymnaste.
	- o Mettre le nom du club sur la clé USB

Quelques exemples valables :

- 01\_N3\_11-18 ans\_CLUB \_Lara\_Klette.mp3
- 6- niveau3-11ansetplus- Club-Lara\_Klette.mp3

Quelques exemples non valables :

Si l'une de ces 3 règles n'est pas respectée, le fichier ne sera pas pris en compte.

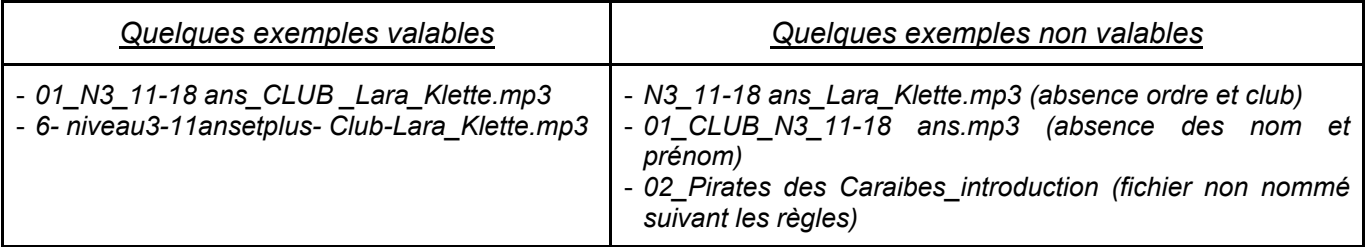

De plus, quand vous mettez la musique de la gym dans la clé USB, en grande majorité vous faites un copier-coller, ce qui donne ceci :

**Ø A** 01 Lara klette Heart of Courage Thomas Bergersen Invincible

Pour éviter des dysfonctionnent sur l'ordre de passage, il est nécessaire de faire les opérations suivantes :

Faire un clic droit sur la musique  $\rightarrow$  propriété

Vous avez ceci :

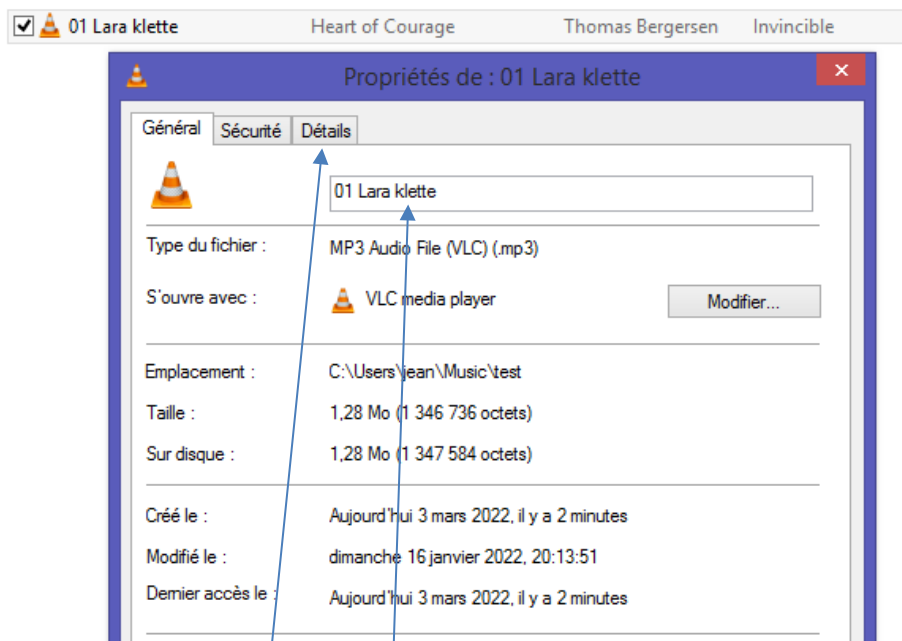

Modifier le nom du fichier : par 01\_N3\_11-18 ans\_CLUB \_Lara\_Klette.mp3

# Puis allez sur l'onglet « Détails » Vous obtenez ceci<br>Général Sécurité Détails

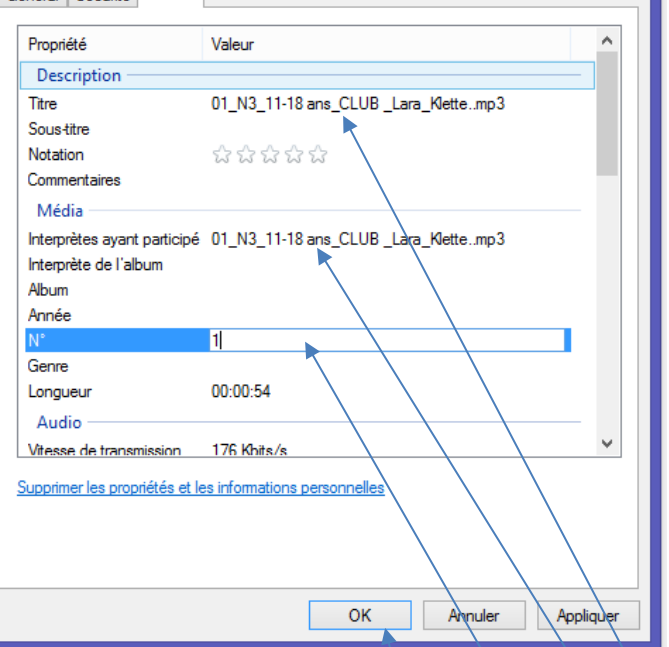

Le champs à modifier : par  $01$  N<sub>3</sub>\_11-1<sub>8</sub> ans CLUB Lara\_Klette..mp3

**Il faut aussi compléter le champs « °N » correspondant au numéro de passage de la gym.** Ensuite vous cliquez sur « OK »

#### Vous obtenez comme résultat :

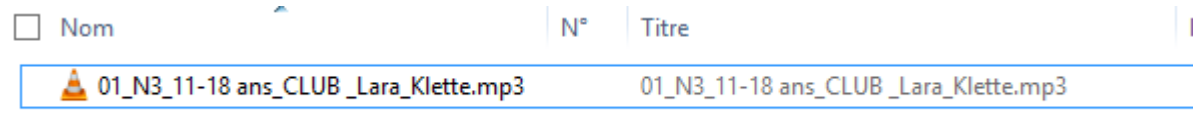

#### **Le fonctionnement - organisateur**

L'organisateur devra avoir à sa disposition une sono pouvant accueillir des clés USB, et / ou 1 PC :

. Les règles énoncées ci-dessus devront **absolument** avoir été respectées ! La clé USB pourra être présentée à la sono pour le passage de l'équipe ou par le responsable administratif.

**Attention :** si à la sono la clé ne respecte pas les règles, elle sera considérée comme « non recevable » avec le risque de passages sans musique pour les gymnastes de l'équipe.

#### **Le fonctionnement – équipes**

.

. Néanmoins, en cas d'anomalie sur la lecture de l'ordre de passage des musiques, l'entraineur devra rester à proximité de la sono

### **Le fonctionnement – individuelles**

Vous devez mettre les individuelles sur **une clé différente de l'équipe** et possibilité de **regrouper** toutes les individuelles du même niveau sur la même clé.

La CSR GYM HDF